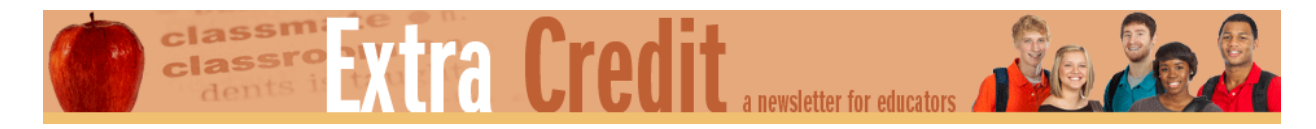

# **Using Infographics to Visualize Macroeconomic Data: AD-AS Model**

### **Handout #5: Resource Links**

## **National gross domestic product and income data tables**

The navigation structure of the website of the U.S. Bureau of Economic Analysis prevents you from going directly to specific tables. You must access the [National Data](http://www.bea.gov/iTable/iTable.cfm?ReqID=9&step=1%23reqid=9&step=3&isuri=1&903=5) page first, then follow the navigation process below. To continue from one table to the next, you have to return to the main launch page. The link for the National Data page is

[bea.gov/iTable/iTable.cfm?ReqID=9&step=1#reqid=9&step=3&isuri=1&903=5](http://www.bea.gov/iTable/iTable.cfm?ReqID=9&step=1%23reqid=9&step=3&isuri=1&903=5)

### **For GDP data tables (except government)**

- 1. Click Section 1: Domestic Product and Income
- 2. Click Table 1.1.5: Gross Domestic Product

## **For National Income Accounting Data Tables –**

- 1. Click Section 1: Domestic Product and Income
- 2. Click Table 1.12: National Income by Type of Income

### **For Government Spending Data Tables –**

- 1. Click Section 3: Government Current Receipts and Expenditures
- 2. Click Table 3.1: Government Current Receipts and Expenditures

### **Other Resources**

- **[Consumer Price Index Home](http://www.bls.gov/cpi/) [\(www.bls.gov/cpi\)](http://www.bls.gov/cpi)**
- **[My CPI Tool](https://www.frbatlanta.org/research/inflationproject/mycpi.aspx) [\(https://www.frbatlanta.org/research/inflationproject/mycpi.aspx\)](https://www.frbatlanta.org/research/inflationproject/mycpi.aspx)**
- **[Unemployment \(Current Population Survey\) Home](http://www.bls.gov/cps/) [\(www.bls.gov/cps\)](http://www.bls.gov/cps)**
- **[Jobs Calculator](https://www.frbatlanta.org/chcs/calculator.aspx) [\(www.frbatlanta.org/chcs/calculator.aspx\)](http://www.frbatlanta.org/chcs/calculator.aspx)**

**[Labor Market Spider Chart](https://www.frbatlanta.org/chcs/labormarket.aspx) [\(www.frbatlanta.org/chcs/labormarket.aspx\)](http://www.frbatlanta.org/chcs/labormarket.aspx)** 

# **Standards and Benchmarks**

## **National Standards for Economic Education**

### **Content Standard 15: Economic Growth**

- a. Students will understand that investment in factories, machinery, new technology, and in the health, education and training of people stimulates economic growth and can raise future standards of living.
- b. Students will be able to use this knowledge to predict the consequences of investment decisions made by individuals businesses, and governments.

Grade 12 Benchmarks:

i. Identify the factors that contributed to economic growth.

## **Content Standard 18: Economic Fluctuations**

a. Students will understand that fluctuations in a nation's overall levels of income, employment, and prices are determined by the interaction of spending and production decisions made by all households, firms, government agencies, and others in the economy.

Grade 8 Benchmarks:

i. Explain what GDP is and how it can be used to describe a country's economic output over time, comparing total output from year to year.

# **Common Core Standards**

## *High school language arts—Social studies writing standards*

**Text types and purposes** 

# [CCSS.ELA-Literacy.WHST.11-12.2](http://www.corestandards.org/ELA-Literacy/WHST/11-12/1/)

Write informative/explanatory texts, including the narration of historical events, scientific procedures/experiments, or technical processes.

### [CCSS.ELA-Literacy.WHST.11-12.2.a](http://www.corestandards.org/ELA-Literacy/WHST/11-12/2/a/)

Introduce a topic and organize complex ideas, concepts, and information so that each new element builds on that which precedes it to create a unified whole; include formatting (e.g., headings), graphics (e.g., figures, tables), and multimedia when useful to aiding comprehension